## **HACER PING A TRAVES DE UN DIGI**

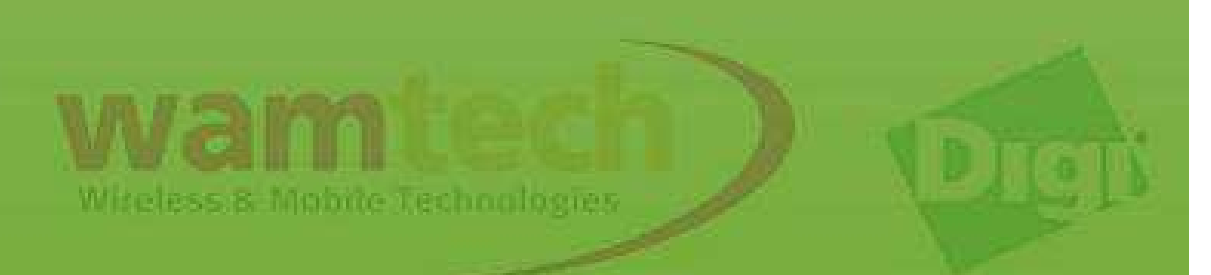

En el caso de que no se tenga conexión con el dispositivo conectado, se puede utilizar la herramienta de diagnostico proporcionada por el dispositivo Digi, para lo cual sólo basta con ingresar desde Internet a "**System Information**", "**Diagnostic**" e ingresar la dirección IP del dispositivo que se desea revisar, luego presione "**Ping**" y deberá obtener "**0% packet loss**", de lo contrario repita los pasos de este documento desde el comienzo y revise las conexiones realizadas.

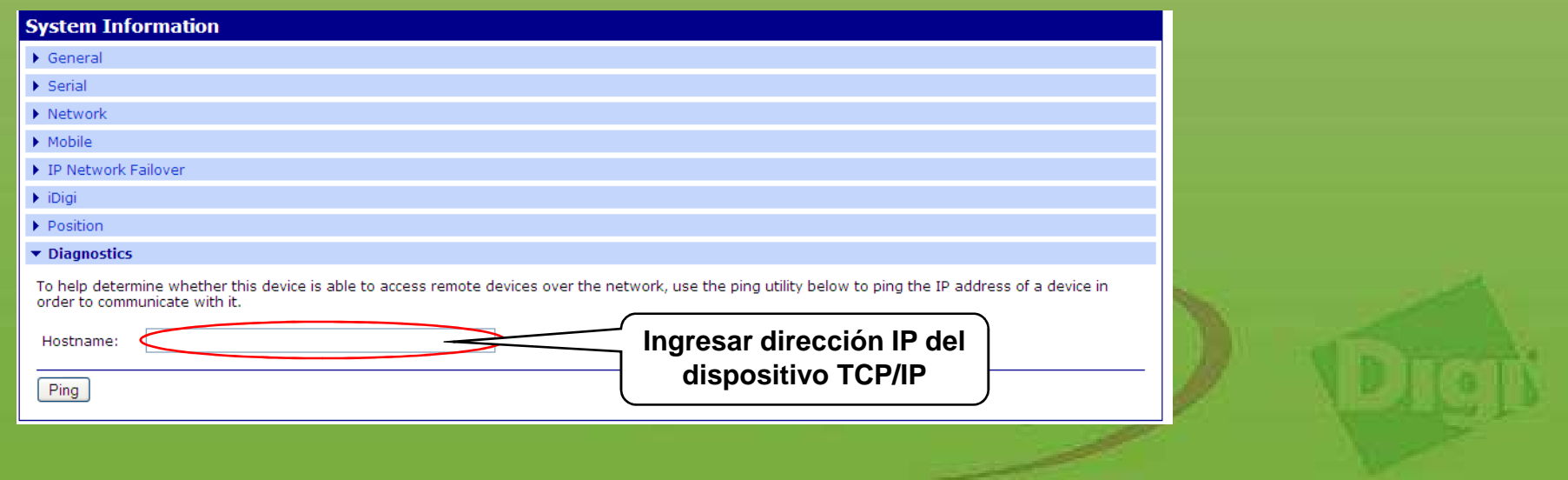

## Para 0% de paquetes perdidos, sería así:

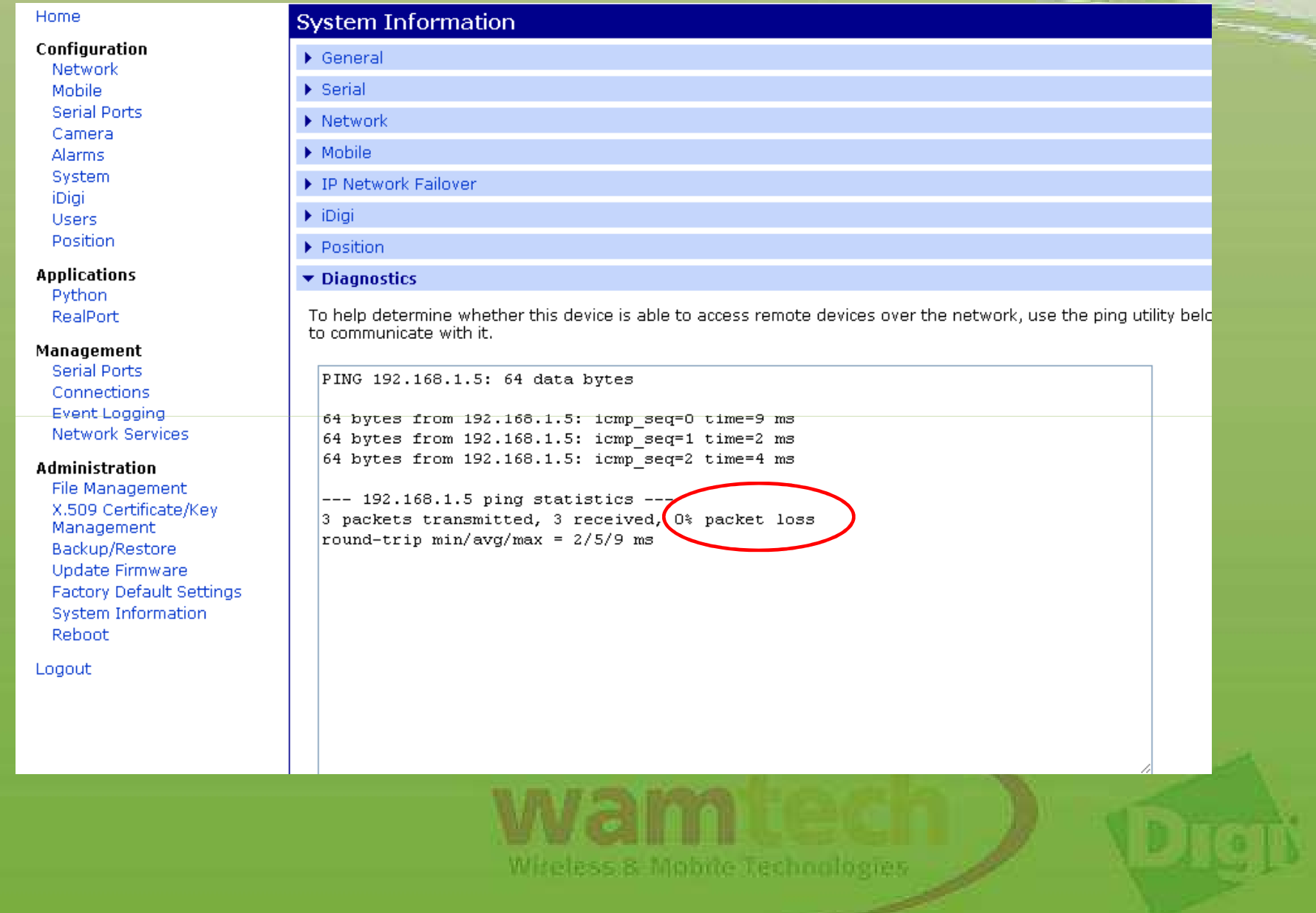

**Those** 

## **Ante Cualquier inquietud, no dude con comunicarse con nosotros**

**soporte@wamtech.com**

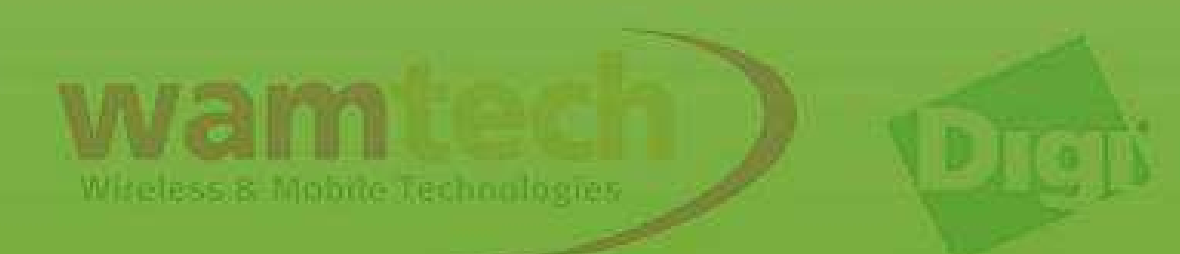